# Package 'inflection'

June 28, 2019

Type Package

Title Finds the Inflection Point of a Curve

Version 1.3.5

Date 2019-06-27

Author Demetris T. Christopoulos

Maintainer Demetris T. Christopoulos <dchristop@econ.uoa.gr>

Description Implementation of methods Extremum Surface Estimator (ESE) and Extremum Distance Estimator (EDE) to identify the inflection point of a curve . Christopoulos, DT (2014) <arXiv:1206.5478v2 [math.NA]>. Christopoulos, DT (2016) <https://veltech.edu.in/wp-content/uploads/2016/04/Paper-04- 2016.pdf> . Christopoulos, DT (2016) <doi:10.2139/ssrn.3043076> .

License GPL  $(>= 2)$ 

URL <https://CRAN.R-project.org/package=inflection>

Imports parallel, stats, graphics, grDevices Suggests knitr, rmarkdown VignetteBuilder knitr NeedsCompilation no

Repository CRAN

Date/Publication 2019-06-28 12:20:16 UTC

# R topics documented:

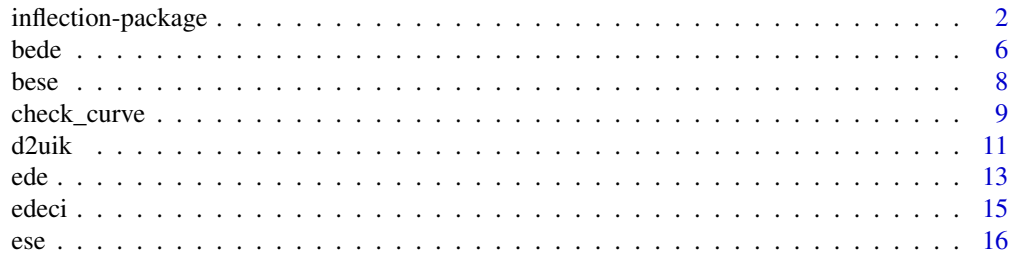

<span id="page-1-0"></span>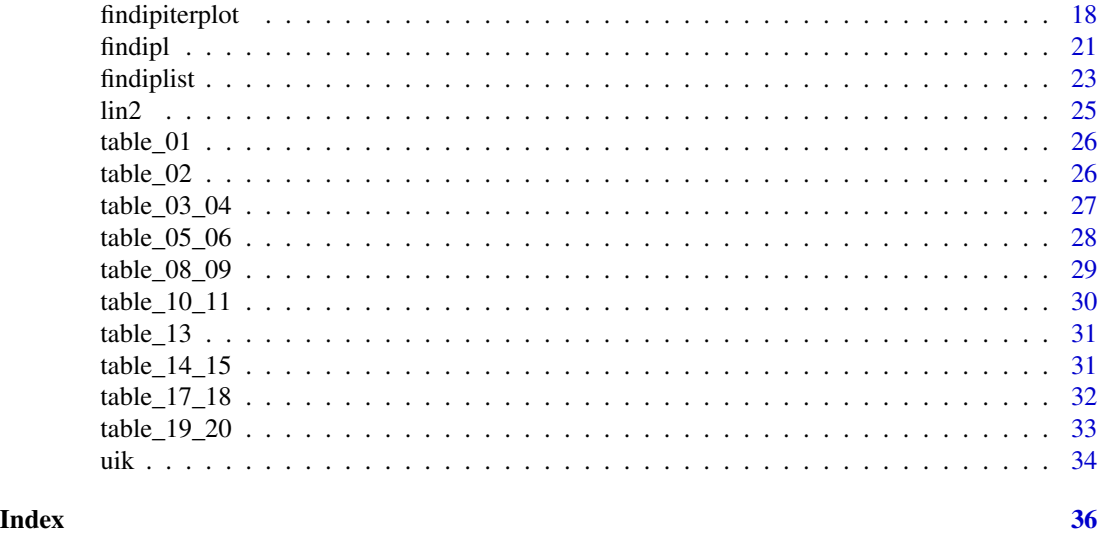

inflection-package *Finds the Inflection Point of a Curve*

# Description

Implementation of methods Extremum Surface Estimator (ESE), Extremum Distance Estimator (EDE) and their iterative versions BESE and BEDE in order to identify the inflection point of a curve.

#### Details

The x,y data should be numeric vectors of length at least 4 without missing values. Main functions for a convex/concave curve are:  $e$ se(x,y,0) for ESE method, see [ese](#page-15-1)  $\&$  iterative version [bese](#page-7-1) for BESE [ede](#page-12-1)(x,y,0) for EDE method, see ede  $&$  iterative version [bede](#page-5-1) for BEDE [findiplist](#page-22-1) $(x,y,0)$  for both ESE and EDE methods, see findiplist

From version 1.3.5 it is also available the implementation of Unit Invariant Knee (UIK) method for the determination of elbow or knee point of a curve. That is extremely useful in a wide range of analyses every time we want to find the optimal number of 'components' from a scree plot (PCA: components, Archetypal Analysis: archetypes, Factor A.: factors, Cluster A..: clusters and so on). In most of the cases uasage is  $u$ ik $(x,y)$ , with x the vector of components, archetypes, clusters, factors or whatever and y the relevant vector Sum of Squared Errors (SSE), see [uik](#page-33-1) and [d2uik](#page-10-1).

The methods are defined at  $[1] \& [2]$  while a detailed reproduction of all Tables for  $[1]$  exist in a vignette. All relevant Tables exist as data, for example to load Table 1 of [1] we just use data("table\_01").

### Author(s)

Demetris T. Christopoulos

#### <span id="page-2-0"></span>References

[1]Demetris T. Christopoulos (2014). Developing methods for identifying the inflection point of a convex/concave curve. arXiv:1206.5478v2 [math.NA]. [https://arxiv.org/pdf/1206.5478v2.](https://arxiv.org/pdf/1206.5478v2.pdf) [pdf](https://arxiv.org/pdf/1206.5478v2.pdf)

[2]Demetris T. Christopoulos (2016). On the efficient identification of an inflection point.International Journal of Mathematics and Scientific Computing, (ISSN: 2231-5330), vol. 6(1). [https://veltech](https://veltech.edu.in/wp-content/uploads/2016/04/Paper-04-2016.pdf). [edu.in/wp-content/uploads/2016/04/Paper-04-2016.pdf](https://veltech.edu.in/wp-content/uploads/2016/04/Paper-04-2016.pdf)

[3]Demetris T. Christopoulos (2016). Introducing Unit Invariant Knee (UIK) As an Objective Choice for Elbow Point in Multivariate Data Analysis Techniques (March 1, 2016). [http://dx.](http://dx.doi.org/10.2139/ssrn.3043076) [doi.org/10.2139/ssrn.3043076](http://dx.doi.org/10.2139/ssrn.3043076)

#### See Also

[ese](#page-15-1), [bese](#page-7-1), [ede](#page-12-1), [bede](#page-5-1), [findiplist](#page-22-1), [findipiterplot](#page-17-1)

```
#
## Lets create some convex/concave data based on the Fisher-Pry model
##by using 1001 not equal spaced abscissas with data right asymmetry
N=20001;
## Case I: not noisy data
#
set.seed(20190628);
x=sort(runif(N,0,15));y=5+5*tanh(x-5);
#
# t1=Sys.time();
# tese=ese(x,y,0,doparallel = TRUE);#...simple run of ESE
# t2=Sys.time();print(as.POSIXlt(t2, "GMT")-as.POSIXlt(t1, "GMT"),quote=F);
## Time difference of 6.023056 secs
# tese;
## j1 j2 chi
## ESE 4573 8272 4.834904
tede=ede(x,y,0);tede;#...simple run of EDE
## j1 j2 chi
## EDE 4418 8867 5.000198
edeci(x,y,0);#...Run EDE and compute 95% Chebyshev c.i.
## j1 j2 chi k chi-5*s chi+5*s
## EDE 4418 8867 5.000198 5 4.994605 5.00579
#
# t1=Sys.time();
# eseit=bese(x,y,0,doparallel = TRUE);#...Bisection ESE (BESE)
# t2=Sys.time();
# print(as.POSIXlt(t2, "GMT")-as.POSIXlt(t1, "GMT"),quote=F);
## Time difference of 6.262982 secs
#eseit$iplast #...last estimation for inflection point
## [1] 5.000773
#eseit$iters #...all iterations done...
```

```
# n a b ESE
# 1 20001 0.0001931784 14.999900 4.835303
# 2 3668 4.4606627093 5.647031 5.053847
# 3 1567 4.6878642635 5.262619 4.975242
# 4 737 4.8696049280 5.154673 5.012139
# 5 376 4.9229470803 5.064312 4.993629
# 6 181 4.9684872106 5.038649 5.003568
# 7 82 4.9806225684 5.015416 4.998019
# 8 35 4.9924177257 5.009629 5.001023
# 9 20 4.9960624950 5.002740 4.999401
# 10 11 4.9980399851 5.001968 5.000004
#
t1=Sys.time();
edeit=bede(x,y,0);#...Bisection EDE (BEDE)
t2=Sys.time();
print(as.POSIXlt(t2, "GMT")-as.POSIXlt(t1, "GMT"),quote=F);
# Time difference of 0.073102 secs
edeit$iplast #...last estimation for inflection point
## [1] 4.999941
edeit$iters #...all iterations done
## n a b EDE
## 1 20001 0.0004635123 14.999801 5.000198
## 2 4450 4.1996716394 5.799961 4.999816
## 3 2129 4.5614927786 5.438346 4.999920
## 4 1182 4.7512642248 5.249931 5.000597
## 5 656 4.8580908542 5.143351 5.000721
## 6 365 4.9175169028 5.082218 4.999868
## 7 229 4.9524894403 5.047898 5.000194
## 8 135 4.9723928177 5.027658 5.000025
## 9 77 4.9835896748 5.016056 4.999823
## 10 46 4.9904827878 5.009340 4.999912
## 11 28 4.9945713510 5.005444 5.000008
## 12 15 4.9968973151 5.003045 4.999971
## 13 11 4.9978968780 5.001986 4.999941
# t1=Sys.time();
# A=findiplist(x,y,0,doparallel=TRUE);#...Run both ESE & EDE at once...
# t2=Sys.time();print(as.POSIXlt(t2, "GMT")-as.POSIXlt(t1, "GMT"),quote=F);
## Time difference of 5.143354 secs
#A
## j1 j2 chi
## ESE 4573 8272 4.834904
## EDE 4418 8867 5.000198
## Let's plot some interesting approximately results.
# plot(x,y,type="l",xaxt="n",lwd=2);axis(1,at=seq(0,x[N]));
# lines(c(x[1],x[A[1,2]]),c(y[1],y[A[1,2]]),col="green",lty=2);
# lines(c(x[N],x[A[1,1]]),c(y[N],y[A[1,1]]),col="blue",lty=2);
# lines(c(x[1],x[N]),c(y[1],y[N]),col="black",lty=2);
# abline(v=A[,3],col=c('blue','red'),lty=2);
# points(x[A[1,1:2]],y[A[1,1:2]], type = "p",pch = 19,col="blue",font=2);
# points(x[A[2,1:2]],y[A[2,1:2]], type = "p",pch = 19,col="red",font=2);
# text(A[1,3]-0.5,0,expression(chi[S]),font=2,col='blue');
# text(A[2,3]+0.5,0,expression(chi[D]),font=2,col='red');
# grid();
```
inflection-package 5

```
#
### Case II: noisy data
#
set.seed(20190628);
x=sort(runif(N,0,15));r=0.1;y=5+5*tanh(x-5)+rnorm(N,0,0.05);
#
# t1=Sys.time();
# tese=ese(x,y,0,doparallel = TRUE);#...simple run of ESE
# t2=Sys.time();
# print(as.POSIXlt(t2, "GMT")-as.POSIXlt(t1, "GMT"),quote=F);
## Time difference of 4.878437 secs
#tese
## j1 j2 chi
## ESE 4684 8412 4.936269
tede=ede(x,y,0);tede;#...simple run of EDE
# j1 j2 chi
# EDE 4190 8856 4.909071
edeci(x,y,0);#...Run EDE and compute 95% Chebyshev c.i.
## j1 j2 chi k chi-5*s chi+5*s
## EDE 4190 8856 4.909071 5 4.659396 5.158746
# t1 = Sys.time();
# eseit=bese(x,y,0,doparallel = TRUE);#...Bisection ESE (BESE)
# t2=Sys.time();print(as.POSIXlt(t2, "GMT")-as.POSIXlt(t1, "GMT"),quote=F);
## Time difference of 6.288019 secs
#eseit$iplast#...last estimation for inflection point
## [1] 4.94072
#eseit$iters#...all iterations done...
## n a b ESE
## 1 20001 0.0004635123 14.999801 4.936269
## 2 3729 4.4285049755 5.538487 4.983496
## 3 1475 4.7297708667 5.413794 5.071782
## 4 932 4.7838335764 5.097607 4.940720
#
t1=Sys.time();
edeit=bede(x,y,0);#...Bisection EDE (BEDE)
t2=Sys.time();
print(as.POSIXlt(t2, "GMT")-as.POSIXlt(t1, "GMT"),quote=F);
## Time difference of 0.01700807 secs
edeit$iplast#...last estimation for inflection point
## [1] 5.071782
edeit$iters#...all iterations done
## n a b EDE
## 1 20001 0.0004635123 14.999801 4.909071
## 2 4667 4.2343777127 5.704010 4.969194
## 3 1938 4.7297708667 5.413794 5.071782
#
# t1=Sys.time();
# A=findiplist(x,y,0,doparallel=TRUE);#...Run both ESE & EDE at once...
# t2=Sys.time();
# print(as.POSIXlt(t2, "GMT")-as.POSIXlt(t1, "GMT"),quote=F);
## Time difference of 5.037386 secs
#A
```

```
## j1 j2 chi
## ESE 4684 8412 4.936269
## EDE 4190 8856 4.909071
#
## Let's plot some interesting approximately results.
# plot(x,y,type="l",xaxt="n",lwd=2);axis(1,at=seq(0,x[N]));
# lines(c(x[1],x[A[1,2]]),c(y[1],y[A[1,2]]),col="green",lty=2);
# lines(c(x[N],x[A[1,1]]),c(y[N],y[A[1,1]]),col="blue",lty=2);
# lines(c(x[1],x[N]),c(y[1],y[N]),col="black",lty=2);
# abline(v=A[,3],col=c('blue','red'),lty=2);
# points(x[A[1,1:2]],y[A[1,1:2]], type = "p",pch = 19,col="blue",font=2);
# points(x[A[2,1:2]],y[A[2,1:2]], type = "p",pch = 19,col="red",font=2);
# text(A[1,3]-0.5,0,expression(chi[S]),font=2,col='blue');
# text(A[2,3]+0.5,0,expression(chi[D]),font=2,col='red');
# grid();
## Close device
#dev.off()
##
## Load data used for Tables of [1]
data("table_01")
dh=table_01
plot(dh,pch=19,cex=0.1)
A=findiplist(dh$x,dh$y,0)
A
abline(v=A[1,3],col='blue')
abline(v=A[2,3],col='red')
##
```
<span id="page-5-1"></span>

bede *Bisection Extremum Distance Estimator Method*

# Description

It iterates in a way similar to the well known bisection method in root finding, with the only exception that our  $[a_n, b_n]$  intervals contain the inflection point now and the rule for choosing them follows definitions and Lemmas of [1], [2].

#### Usage

bede(x, y, index)

#### Arguments

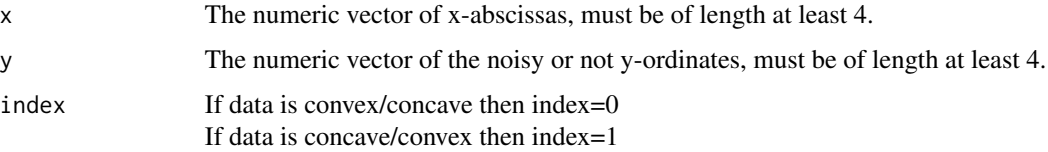

<span id="page-5-0"></span>

#### <span id="page-6-0"></span>bede 2008 and 2008 and 2008 and 2008 and 2008 and 2008 and 2008 and 2008 and 2008 and 2008 and 2008 and 2008 and 2008 and 2008 and 2008 and 2008 and 2008 and 2008 and 2008 and 2008 and 2008 and 2008 and 2008 and 2008 and 2

# Details

It is the fastest solution for very large data sets, over one million rows.

# Value

It returns a list of two elements:

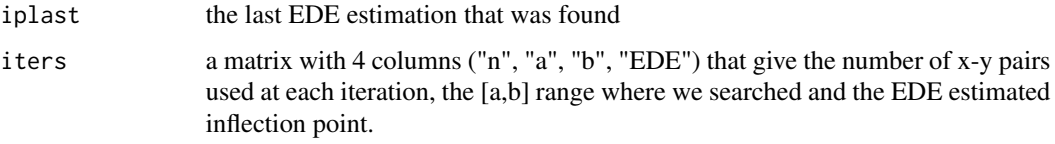

### Author(s)

Demetris T. Christopoulos

# References

[1]Demetris T. Christopoulos (2014). Developing methods for identifying the inflection point of a convex/concave curve. arXiv:1206.5478v2 [math.NA]. [https://arxiv.org/pdf/1206.5478v2.](https://arxiv.org/pdf/1206.5478v2.pdf) [pdf](https://arxiv.org/pdf/1206.5478v2.pdf)

[2]Demetris T. Christopoulos (2016). On the efficient identification of an inflection point.International Journal of Mathematics and Scientific Computing, (ISSN: 2231-5330), vol. 6(1). [https://veltech](https://veltech.edu.in/wp-content/uploads/2016/04/Paper-04-2016.pdf). [edu.in/wp-content/uploads/2016/04/Paper-04-2016.pdf](https://veltech.edu.in/wp-content/uploads/2016/04/Paper-04-2016.pdf)

#### See Also

See also the simple version [ede](#page-12-1), [edeci](#page-14-1) and iterations plot using [findipiterplot](#page-17-1).

```
#
#Fisher-pry model with heavy noise, unequal spaces
#and 1 million cases:
N=10^{6}+1;set.seed(2017-05-11);x=sort(runif(N,0,10));y=5+5*tanh(x-5)+runif(N,-1,1);
#
ptm <- proc.time()
tede=ede(x,y,\emptyset);tede;proc.time() - ptm# j1 j2 chi
# EDE 351061 648080 4.997139
# user system elapsed
# 0.02 0.02 0.05
#
```
# <span id="page-7-1"></span><span id="page-7-0"></span>Description

It iterates in a way similar to the well known bisection method in root finding, with the only exception that our  $[a_n, b_n]$  intervals contain the inflection point now and the rule for choosing them follows definitions and Lemmas of [1], [2]. It uses parallel computing under user request.

#### Usage

 $bese(x, y, index, doparallel = FALSE)$ 

### Arguments

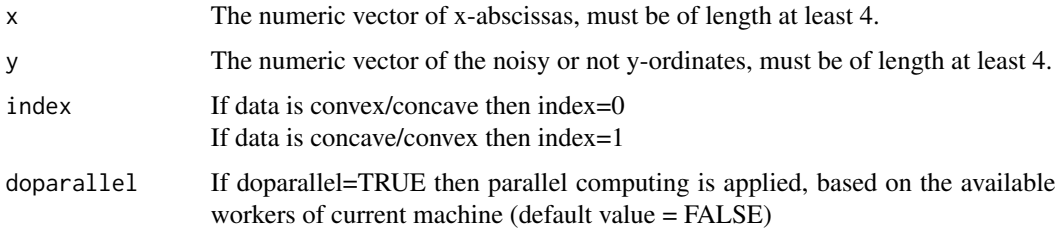

# Details

This function is suitable for making a 'fine tuning' while searching for inflection point. For very large data sets it is better using first EDE method, see [ede](#page-12-1). Then we apply BESE at a smaller range.

# Value

It returns a list of two elements:

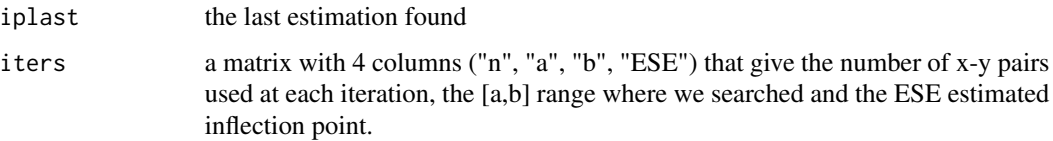

#### Note

Parallel computing was added in version 1.3

# Author(s)

Demetris T. Christopoulos

# <span id="page-8-0"></span>check\_curve 9

#### References

[1]Demetris T. Christopoulos, Developing methods for identifying the inflection point of a convex/ concave curve. arXiv:1206.5478v2 [math.NA], <https://arxiv.org/pdf/1206.5478v2.pdf>, 2014

[2]Demetris T. Christopoulos, On the efficient identification of an inflection point,International Journal of Mathematics and Scientific Computing,(ISSN: 2231-5330), vol. 6(1), [https://veltech.](https://veltech.edu.in/wp-content/uploads/2016/04/Paper-04-2016.pdf) [edu.in/wp-content/uploads/2016/04/Paper-04-2016.pdf](https://veltech.edu.in/wp-content/uploads/2016/04/Paper-04-2016.pdf), 2016

# See Also

See also the simple version [ese](#page-15-1) and iterations plot using [findipiterplot](#page-17-1).

```
#Fisher-pry model with noise and 50k cases:
N=5*10^4+1;
set.seed(2017-05-11);x=seq(0, 15, length.out = N); y=5+5*tanh(x-5)+runit(N, -0.25, 0.25);#We first run BEDE to find a smaller neighborhood for inflection point
iters=bede(x,y,0)$iters;
iters;
#Now we find last interval
ab=apply(iters[dim(iters)[1],c('a','b')],2,function(xx,x){which(x==xx)},x);ab;
#Apply BESE to that
eseit=bese(x[ab[1]:ab[2]],y[ab[1]:ab[2]],0)
eseit$iplast
eseit$iters
#Or apply directly to data with doparallel=TRUE
#
#t1=Sys.time();
#eseit=bese(x,y,0,doparallel = TRUE);#...Bisection ESE (BESE)
#t2=Sys.time();print(as.POSIXlt(t2, "GMT")-as.POSIXlt(t1, "GMT"),quote=F);
# Time difference of 56.14608 secs
#eseit$iplast#...last estimation for inflection point
# [1] 5.0241
#eseit$iters#...all iterations done...
# n a b ESE
# 1 50001 0.0000 15.0000 4.81740
# 2 9375 4.4721 5.6505 5.06130
# 3 3929 4.7007 5.2758 4.98825
# 4 1918 4.8654 5.1828 5.02410
#Better accuracy, slightly more time, provided that there exist multi cores.
#plot(eseit$iters$ESE,type='b');abline(h=5,col='blue',lwd=3)
#
```
<span id="page-8-1"></span>

#### **Description**

Given a planar curve with discrete (xi,yi) points this function can find if it is convex, concave or for the sigmoid case if it is convex/concave or concave/convex.

#### Usage

check\_curve(x, y)

#### Arguments

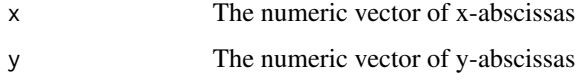

# Details

It uses the function [findipl](#page-20-1) which provides us with a consistent estimator for the surfaces left and right that are used here, see [1],[2] for more details.

# Value

A list with members:

- 1. ctype, the convexity type of the curve
- 2. index, the index that can be used from other functions to identify the inflection point

# Note

If we do not have a visual inspection of our data, then this function is useful because it can automate the usage of all other functions that compute the inflection point.

# Author(s)

Demetris T. Christopoulos

#### References

[1]Demetris T. Christopoulos (2014). Developing methods for identifying the inflection point of a convex/concave curve. arXiv:1206.5478v2 [math.NA]. [https://arxiv.org/pdf/1206.5478v2.](https://arxiv.org/pdf/1206.5478v2.pdf) [pdf](https://arxiv.org/pdf/1206.5478v2.pdf)

[2]Demetris T. Christopoulos (2016). On the efficient identification of an inflection point.International Journal of Mathematics and Scientific Computing, (ISSN: 2231-5330), vol. 6(1). [https://veltech](https://veltech.edu.in/wp-content/uploads/2016/04/Paper-04-2016.pdf). [edu.in/wp-content/uploads/2016/04/Paper-04-2016.pdf](https://veltech.edu.in/wp-content/uploads/2016/04/Paper-04-2016.pdf)

[3]Bardsley, W. G. & Childs, R. E. Sigmoid curves, non-linear double-reciprocal plots and allosterism Biochemical Journal, Portland Press Limited, 1975, 149, 313-328

<span id="page-9-0"></span>

#### <span id="page-10-0"></span> $d2u$ ik  $11$

# See Also

[findipl](#page-20-1), [ese](#page-15-1), [ede](#page-12-1), [bese](#page-7-1), [bede](#page-5-1) .

#### Examples

```
## Lets create a really hard data set, an exxample of a "2:2 function" taken from [3]
## This function for x>0 has an inflectrion point at
## x = -1/8+(1/24)*sqrt(381) = 0.6883008876 ~0.69## We want to see , if function 'check_curve()' will proper classify it,
## given that we used [0.2,4] as definition range.
f=function(x){(1/8*x+1/2*x^2)/(1+1/8*x+1/2*x^2)}
x=seq(0.2,4,0.05)
y=f(x)plot(x,y,pch=19,cex=0.5)cc=check_curve(x,y)
cc
## $ctype
## [1] "convex_concave"
##
## $index
## [1] 0
##
## Yes it found it.
```
<span id="page-10-1"></span>d2uik *Implementation of UIK method to the approximation for second order derivative of data points*

#### Description

It finds the UIK estimation for elbow or knee point of a curve, see [1] for details, but now it applies the method to the properly prepared approximation of second derivative for data points.

#### Usage

d2uik(x, y)

#### Arguments

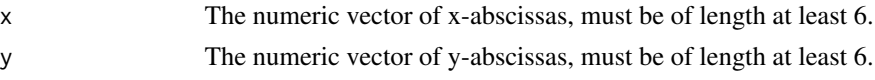

# Details

A preprocessing step is initially done in order to ensure that data points have unique x-abscissas:

- if no multiple entries exist for the same xi's, then we proceed with initial data frame
- if multiple entries exist for the same xi's, then we average entries and proceed with the new aggregated data frame

<span id="page-11-0"></span>After we take the approximation of second derivative for the discrete data points as given from the second order forward divided differences estimation. Finally we apply UIK method on the absolute values of the estimated second derivatives.

# Value

It returns the x-abscissa which is the estimation for the knee point.

#### Warning

Please use this function as a supplementary to [uik](#page-33-1).

# Note

This function has been created for robustnes reasons:

- many times the knee point is dependent on the number N of used data points
- in those cases by applying UIK method on second derivatives we obtain a result that does not depend on N

#### Author(s)

Demetris T. Christopoulos

#### References

[1] Christopoulos, Demetris T., Introducing Unit Invariant Knee (UIK) As an Objective Choice for Elbow Point in Multivariate Data Analysis Techniques (March 1, 2016). Available at SSRN: https://ssrn.com/abstract=3043076 or http://dx.doi.org/10.2139/ssrn.3043076

#### See Also

[uik](#page-33-1)

```
## Lets create a convex data set with x from 1 to 10
x=seq(1,10,1)
y=1/xplot(x,y)
uik1=uik(x,y)
uik1
## [1] 3
uik2=d2uik(x,y)
uik2
## [1] 3
## Lets extend it from 1 to 15
x=seq(1,15,1)
y=1/x
plot(x,y)
uik1=uik(x,y)
```
<span id="page-12-0"></span>ede 13

```
uik1
## [1] 4
uik2=d2uik(x,y)
uik2
## [1] 3
## We observe the d2uik remains 3
## Lets do the same job with noisy data sets:
set.seed(20190625)
x=seq(1,10,1)
y=1/x+runif(length(x),-0.02,0.02)
plot(x,y)
uik1=uik(x,y)
uik1
## [1] 3
uik2=d2uik(x,y)
uik2
## [1] 3
## Extension to 1:15
x=seq(1,15,1)
y=1/x+runif(length(x),-0.02,0.02)
plot(x,y)
uik1=uik(x,y)
uik1
## [1] 5
uik2=d2uik(x,y)
uik2
## [1] 3
## Again d2uik is stable
```
<span id="page-12-1"></span>ede *The Extremum Distance Estimator (EDE) for finding the inflection point of a convex/concave curve*

# Description

Implementation of EDE method as defined in [1] and [2] by giving a simple output of the method.

# Usage

ede(x, y, index)

# Arguments

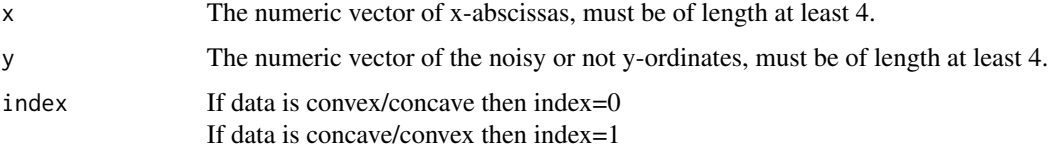

# <span id="page-13-0"></span>Details

We also obtain the  $x_{F_1}, x_{F_2}$  points, see [1], [2].

#### Value

A matrix of size 1 x 3 is returned with elements:

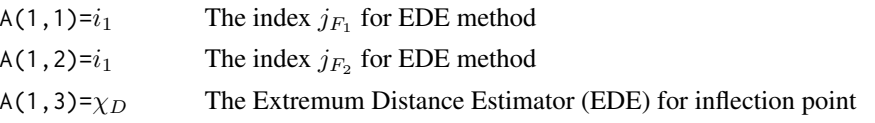

# Note

This function is for real big data sets, more than one million rows. It is the fastest available method, see [2] for comparison to other methods.

### Author(s)

Demetris T. Christopoulos

#### References

[1]Demetris T. Christopoulos (2014). Developing methods for identifying the inflection point of a convex/concave curve. arXiv:1206.5478v2 [math.NA]. [https://arxiv.org/pdf/1206.5478v2.](https://arxiv.org/pdf/1206.5478v2.pdf) [pdf](https://arxiv.org/pdf/1206.5478v2.pdf)

[2]Demetris T. Christopoulos (2016). On the efficient identification of an inflection point.International Journal of Mathematics and Scientific Computing, (ISSN: 2231-5330), vol. 6(1). [https://veltech](https://veltech.edu.in/wp-content/uploads/2016/04/Paper-04-2016.pdf). [edu.in/wp-content/uploads/2016/04/Paper-04-2016.pdf](https://veltech.edu.in/wp-content/uploads/2016/04/Paper-04-2016.pdf)

#### See Also

See also the iterative version [bede](#page-5-1) and iterations plot using [findipiterplot](#page-17-1).

```
#
#Fisher-pry model with heavy noise, unequal spaces
#and 1 million cases:
N=10^{6}+1;
set.seed(2017-05-11);x=sort(runif(N,0,10));y=5+5*tanh(x-5)+runif(N,-1,1);
#
ptm <- proc.time()
tede=ede(x,y,0);tede;proc.time() - ptm
# j1 j2 chi
# EDE 351061 648080 4.997139
# user system elapsed
# 0.01 0.00 0.01
#
```
<span id="page-14-1"></span><span id="page-14-0"></span>edeci *An improved version of EDE that provides us with a Chebyshev confidence interval for inflection point*

# Description

It computes except from the common EDE output the Chebyshev confidence interval based on Chebyshev inequality.

# Usage

 $edeci(x, y, index, k = 5)$ 

#### Arguments

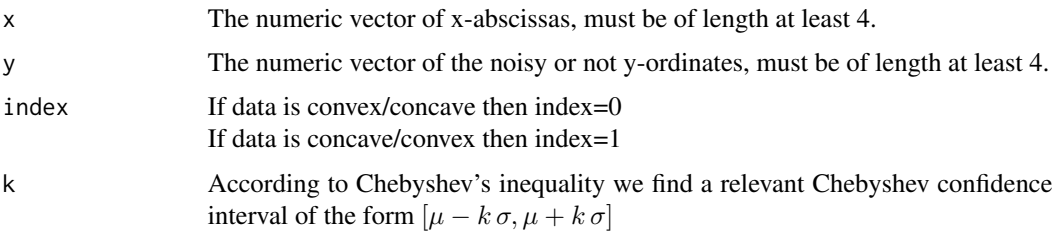

#### Details

We define as Chebyshev confidence interval the

$$
[\mu - k \sigma, \mu + k \sigma]
$$

where usually k=5 because it corresponds to 96%, while an estimator of  $\sigma$  is given by  $s_D$ , see Eq. (29) of [2]:

$$
s_D^2 = \frac{1}{2} s^2 = \frac{1}{2} \sum_{i=1}^n \left( \frac{y_i - y_{i-1}}{2} \right)^2
$$

# Value

A one row matrix with elements the output of EDE, the given k and the Chebyshev c.i.

# Note

This function works better if the noise is of a "zig-zag"" pattern, see [1].

# Author(s)

Demetris T. Christopoulos

#### <span id="page-15-0"></span>References

Demetris T. Christopoulos (2016). On the efficient identification of an inflection point.International Journal of Mathematics and Scientific Computing, (ISSN: 2231-5330), vol. 6(1). [https://veltech](https://veltech.edu.in/wp-content/uploads/2016/04/Paper-04-2016.pdf). [edu.in/wp-content/uploads/2016/04/Paper-04-2016.pdf](https://veltech.edu.in/wp-content/uploads/2016/04/Paper-04-2016.pdf)

#### See Also

See also the simple [ede](#page-12-1) and iterative version [bede](#page-5-1).

### Examples

```
#
#Gompertz model with noise, unequal spaces
#and 1 million cases:
N=10^6+1;
set.seed(2017-05-11);x=sort(runif(N,0,10));y=10*exp(-exp(5)*exp(-x))+runif(N,-0.05,0.05);
#EDE one time only
ede(x,y,0)
# j1 j2 chi
# EDE 372064 720616 5.465584
#Not so close to the exact point
#Let's reduce the size using BEDE
iters=bede(x,y,0)$iters;iters;
# n a b EDE
# 1 1000001 2.273591e-05 9.999994 5.465584
# 2 348553 4.237734e+00 6.017385 5.127559
# 3 177899 4.573986e+00 5.499655 5.036821
#Now we choose last interval, in order for EDE to be applicable on next run
ab=apply(iters[dim(iters)[1]-1,c('a','b')],2,function(xx,x){which(x==xx)},x);ab;
# a b
# 423480 601378
#Apply edeci...
edeci(x[ab[1]:ab[2]],y[ab[1]:ab[2]],0)
# j1 j2 chi k chi-5*s chi+5*s
# EDE 33355 126329 5.036821 5 4.892156 5.181485
#Very close to the true inflection point.
#
```
<span id="page-15-1"></span>ese *The Extremum Surface Estimator (ESE) for finding the inflection point of a convex/concave curve*

#### Description

Implementation of ESE method as defined in [1] and [2] by giving a simple output of the method. Use of parallel computing under user request.

#### Usage

 $e$ se(x, y, index, doparallel = FALSE)

<span id="page-16-0"></span>ese and the set of the set of the set of the set of the set of the set of the set of the set of the set of the set of the set of the set of the set of the set of the set of the set of the set of the set of the set of the s

#### Arguments

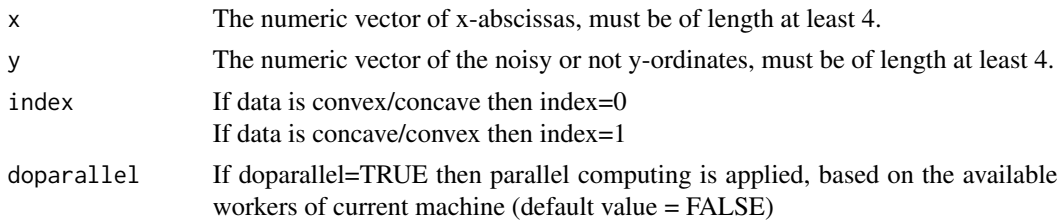

# Details

If data is from an unknown function and without noise then we can find the inflection point by a way similar to bisection method way for root finding. If data is noisy, then we have two consistent estimators of the trapezoidal estimated inflection point, i.e. we consistently estimate what we could find by computing the relevant areas with elementary trapezoids. This method is not so fast as [ede](#page-12-1) but it can be used for a fine-tuning of the result returned be EDE.

#### Value

A matrix of size 1 x 3 is returned with elements:

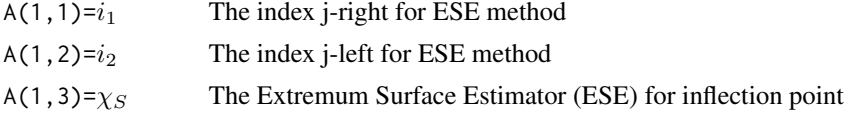

### **Note**

Use doparallel=TRUE option when you have relative large data sets (N>20000). For large data sets (one million rows) it is better to use first [ede](#page-12-1) or [bede](#page-5-1) in order to locate a smaller neighbourhood of the inflection point. Then ese gives a better estimation, since it uses surfaces and not distances from total chord.

#### Author(s)

Demetris T. Christopoulos

#### References

[1]Demetris T. Christopoulos (2014). Developing methods for identifying the inflection point of a convex/concave curve. arXiv:1206.5478v2 [math.NA]. [https://arxiv.org/pdf/1206.5478v2.](https://arxiv.org/pdf/1206.5478v2.pdf) [pdf](https://arxiv.org/pdf/1206.5478v2.pdf)

[2]Demetris T. Christopoulos (2016). On the efficient identification of an inflection point.International Journal of Mathematics and Scientific Computing, (ISSN: 2231-5330), vol. 6(1). [https://veltech](https://veltech.edu.in/wp-content/uploads/2016/04/Paper-04-2016.pdf). [edu.in/wp-content/uploads/2016/04/Paper-04-2016.pdf](https://veltech.edu.in/wp-content/uploads/2016/04/Paper-04-2016.pdf)

# See Also

See also the iterative version [bese](#page-7-1) and iterations plot using [findipiterplot](#page-17-1).

# Examples

```
#
#
#Fisher-pry model with heavy noise and unequal spaces, relative large data set:
#N=20001;
#set.seed(2017-05-11);x=sort(runif(N, 0, 10));y=5+5*tanh(x-5)+runif(N, -1, 1);
#plot(x,y,type='l',ylab=expression(5+5*tanh(x-5)+epsilon[i]))
#
#t1=Sys.time();
#tese=ese(x,y,0, doparallel = TRUE);#t2=Sys.time();print(as.POSIXlt(t2, "GMT")-as.POSIXlt(t1, "GMT"),quote=F);
#Time difference of 7.641404 secs
#tese;abline(v=tese[3],col='blue')
# j1 j2 chi
# ESE 7559 12790 5.078434
#Compare with serial version (don't run):
#
# t1=Sys.time();
# tese=ese(x,y,0,doparallel = FALSE);
# t2=Sys.time();print(as.POSIXlt(t2, "GMT")-as.POSIXlt(t1, "GMT"),quote=F);
# #Time difference of 24.24364 secs
# tese;
# j1 j2 chi
# ESE 7559 12790 5.078434
#
```
<span id="page-17-1"></span>findipiterplot *A function to show implementation of BESE and BEDE methods by plotting their iterative convergence*

# Description

We apply the BESE and BEDE methods, we plot results showing the bisection like convergence to the true inflection point. One plot is created for BESE and another one for BEDE. If it is possible, then we compute 95% confidence intervals for the results. Parallel computing also available under user request.

#### Usage

```
findipiterplot(x, y, index, plots = TRUE, ci = FALSE, doparallel = FALSE)
```
#### Arguments

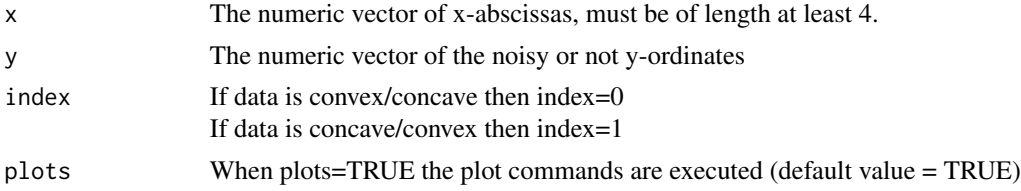

<span id="page-17-0"></span>

# <span id="page-18-0"></span>findipiterplot 19

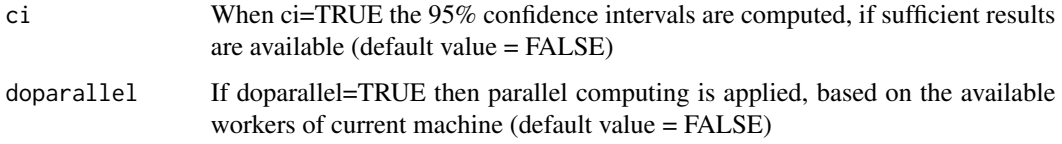

# Details

It applies iteratively when that is theoretically allowable the methods ESE, EDE, stores all useful results and according to the input computes 95% confidence intervals and plots the two sequences (BESE, BEDE). Useful for a graphical investigation of the inflection point.

#### Value

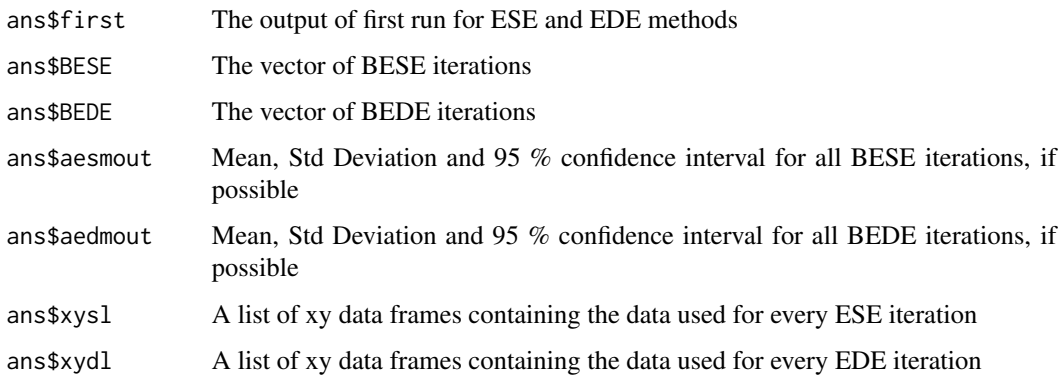

# Note

Non direct methods have been removed in version 1.3 due to their limited functionality.

# Author(s)

Demetris T. Christopoulos

#### References

[1]Demetris T. Christopoulos (2014). Developing methods for identifying the inflection point of a convex/concave curve. arXiv:1206.5478v2 [math.NA]. [https://arxiv.org/pdf/1206.5478v2.](https://arxiv.org/pdf/1206.5478v2.pdf) [pdf](https://arxiv.org/pdf/1206.5478v2.pdf)

[2]Demetris T. Christopoulos (2016). On the efficient identification of an inflection point.International Journal of Mathematics and Scientific Computing, (ISSN: 2231-5330), vol. 6(1). [https://veltech](https://veltech.edu.in/wp-content/uploads/2016/04/Paper-04-2016.pdf). [edu.in/wp-content/uploads/2016/04/Paper-04-2016.pdf](https://veltech.edu.in/wp-content/uploads/2016/04/Paper-04-2016.pdf)

#### See Also

See also [bese](#page-7-1) and [bede](#page-5-1).

```
#
#Lets create some convex/concave data based on the Fisher-Pry model, without noise
f = function(x){5+5*tanh(x-5)}; xa = 0; xb = 15;set.seed(12345);x=sort(runif(5001,xa,xb));y=f(x);
#
t1=Sys.time();
a<-findipiterplot(x,y,0,TRUE,TRUE,FALSE);
t2=Sys.time();print(as.POSIXlt(t2, "GMT")-as.POSIXlt(t1, "GMT"),quote=F);
#Time difference of 2.692897 secs
#Lets see available results
ls(a)
# [1] "aedmout" "aesmout" "BEDE" "BESE" "first" "xydl" "xysl"
a$first;#Show first solution
# i1 i2 chi_S,D
# ESE 1128 2072 4.835633
# EDE 1091 2221 4.999979
a$BESE;#Show ESE iterations
# 1 2 3 4 5 6 7 8
# ESE iterations 4.835633 5.054775 4.978086 5.011331 4.993876 5.003637 4.998145 4.999782
a$BEDE;#Show EDE iterations
# 1 2 3 4 5 6 7 8
# EDE iterations 4.999979 4.996327 4.997657 5.001511 4.996464 5.000629 4.999149 4.999885
# 9 10
# 5.000082 4.999782
a$aesmout;#Statistics and 95%c c.i. for ESE
# mean sdev 95%(l) 95%(r)
# ESE method 4.984408 0.0640699 4.930844 5.037972
a$aedmout;#Statistics and 95%c c.i. for EDE
# mean sdev 95%(l) 95%(r)
# EDE method 4.999146 0.001753223 4.997892 5.0004
#
#Look how bisection based method (BESE) converges in 8 steps...
#
lapply(a$xysl,summary);
# [[1]]
# x y
# Min. : 0.006405 Min. : 0.00046
# 1st Qu.: 3.802278 1st Qu.: 0.83521
# Median : 7.583006 Median : 9.94325
# Mean : 7.504537 Mean : 6.68942
# 3rd Qu.:11.240944 3rd Qu.: 9.99996
# Max. :14.994895 Max. :10.00000
#
#...
#
#
# [[8]]
# x y
# Min. :4.978 Min. :4.891
# 1st Qu.:4.988 1st Qu.:4.938
# Median :5.004 Median :5.018
```
#### <span id="page-20-0"></span>findipl 21

```
# Mean :4.999 Mean :4.997
# 3rd Qu.:5.009 3rd Qu.:5.043
# Max. :5.018 Max. :5.090
#
# and BEDE in 10 steps:
#
lapply(a$xydl,summary)
# [[1]]
# x y
# Min. : 0.006405 Min. : 0.00046
# 1st Qu.: 3.802278 1st Qu.: 0.83521
# Median : 7.583006 Median : 9.94325
# Mean : 7.504537 Mean : 6.68942
# 3rd Qu.:11.240944 3rd Qu.: 9.99996
# Max. :14.994895 Max. :10.00000
#
# ...
#
# [[10]]
# x y
# Min. :4.982 Min. :4.911
# 1st Qu.:4.993 1st Qu.:4.965
# Median :5.004 Median :5.019
# Mean :5.001 Mean :5.007
# 3rd Qu.:5.009 3rd Qu.:5.045
# Max. :5.018 Max. :5.090
#
# See also the pdf plots 'ese_iterations.pdf' and 'ede_iterations.pdf'
```
<span id="page-20-1"></span>findipl *Finds the s-left and s-right for a given internal point x[j]*

# Description

From the definitions (1.3), (2.2) of references [1], [2] it is necessary to find  $s_l$  and  $s_r$  in order to estimate the Extremum Surface Estimator (ESE) of the inflection point.

#### Usage

findipl(x, y, j)

### Arguments

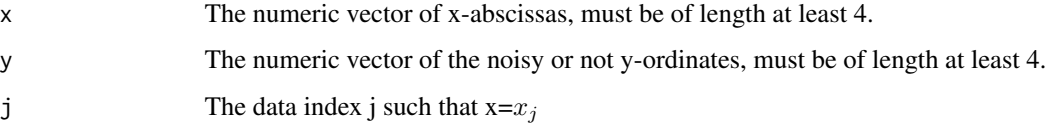

<span id="page-21-0"></span>22 findipl

# Value

A list is returned that contains

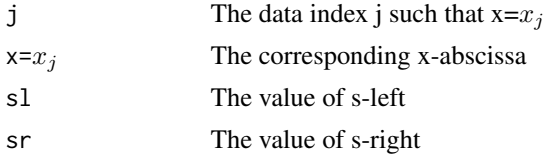

# **Note**

This small function is used when we are scanning for the position of inflection point in ESE method.

# Author(s)

Demetris T. Christopoulos

# References

[1]Demetris T. Christopoulos (2014). Developing methods for identifying the inflection point of a convex/concave curve. arXiv:1206.5478v2 [math.NA]. [https://arxiv.org/pdf/1206.5478v2.](https://arxiv.org/pdf/1206.5478v2.pdf) [pdf](https://arxiv.org/pdf/1206.5478v2.pdf)

[2]Demetris T. Christopoulos (2016). On the efficient identification of an inflection point.International Journal of Mathematics and Scientific Computing, (ISSN: 2231-5330), vol. 6(1). [https://veltech](https://veltech.edu.in/wp-content/uploads/2016/04/Paper-04-2016.pdf). [edu.in/wp-content/uploads/2016/04/Paper-04-2016.pdf](https://veltech.edu.in/wp-content/uploads/2016/04/Paper-04-2016.pdf)

# See Also

See also [ese](#page-15-1).

```
#
#Lets create some data based on the Fisher-Pry model, without noise:
x<-seq(0,10,by=0.1);y<-5*(1+tanh(x-5));
tese=ese(x,y,0);tese;
# j1 j2 chi
# ESE 39 63 5
N<-length(x);N
# [1] 101
#We know that total symmetry exists, so for the middle point it is better to compute |sl|=|sr|
j=(N-1)/2+1; j# [1] 51
#Define the left and right chord:
fl<-function(t){y[1] + (y[j] - y[1]) * (t - x[1]) / (x[j] - x[1])}
fr <-function(t){y[j] + (y[N] - y[j]) * (t - x[j]) / (x[N] - x[j])}
#Find the s-left and s-right:
LR<-findipl(x,y,j);LR;
# [1] 51.000000 5.000000 -9.031459 9.031459
#Show all results in a plot:
```
#### <span id="page-22-0"></span>findiplist 23

```
plot(x,y,type="l",col="red")
lines(c(x[1],x[j]),c(y[1],y[j]),type="l",col="green")
lines(c(x[N],x[j]),c(y[N],y[j]),type="l",col="blue")
points(x[j],y[j], type = "p",pch = 19, col="black")text(2.5,1,round(LR[3],digits=2))
text(6.5,7.5,round(LR[4],digits=2))
#The two surfaces are indeed absolutely equal |sl|=|sr|#
```
<span id="page-22-1"></span>findiplist *The Extremum Surface Estimator (ESE) and Extremum Distance Estimator (EDE) methods for finding the inflection point of a convex/concave curve.*

# Description

Given the  $(x_i, y_i)$ ,  $i = 1, ..., N$  noisy or not data we want to estimate the inflection point of the corresponding curve. The curve can be convex before the inflection point and then concave or vice versa. The ESE and EDE methods are applied and the results are returned as a matrix. Parallel computing is applied under request.

#### Usage

 $findiplist(x, y, index, doparallel = FALSE)$ 

#### Arguments

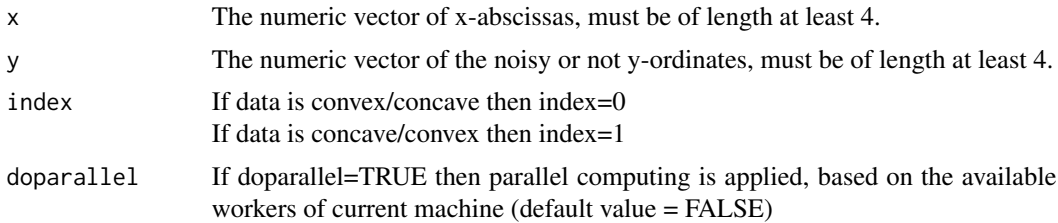

# Details

If data is from an unknown function and without error then we can find the inflection point in a way similar to that of bisection method' s way for a root. If data is noisy, then we have two consistent estimators of the inflection point.

#### Value

A matrix of size 2 x 3 is returned with elements:

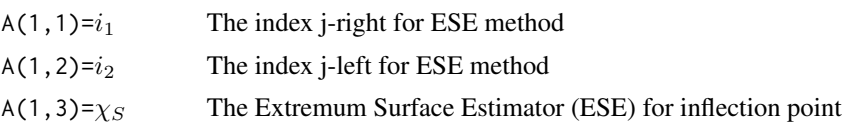

<span id="page-23-0"></span>24 findiplist

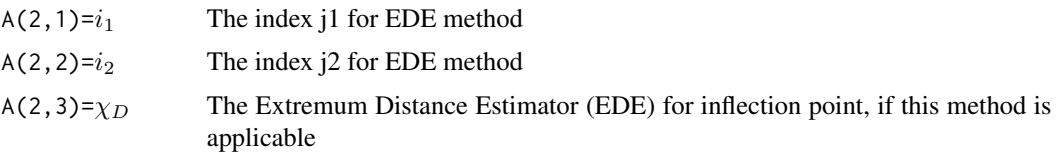

# Note

It is a simple implementation of both ESE and EDE methods to a data set of at least 4 xy-pairs.

#### Author(s)

Demetris T. Christopoulos

# References

[1]Demetris T. Christopoulos (2014). Developing methods for identifying the inflection point of a convex/concave curve. arXiv:1206.5478v2 [math.NA]. [https://arxiv.org/pdf/1206.5478v2.](https://arxiv.org/pdf/1206.5478v2.pdf) [pdf](https://arxiv.org/pdf/1206.5478v2.pdf)

[2]Demetris T. Christopoulos (2016). On the efficient identification of an inflection point.International Journal of Mathematics and Scientific Computing, (ISSN: 2231-5330), vol. 6(1). [https://veltech](https://veltech.edu.in/wp-content/uploads/2016/04/Paper-04-2016.pdf). [edu.in/wp-content/uploads/2016/04/Paper-04-2016.pdf](https://veltech.edu.in/wp-content/uploads/2016/04/Paper-04-2016.pdf)

#### See Also

See also the simple versions [ese](#page-15-1) and [ede](#page-12-1).

```
#Lets create some convex/concave data based on the Fisher-Pry model
#by using 1001 not equal spaced abscissas with data right asymmetry
N=1001;
#Case I: data without noise
set.seed(2017-05-11);x=sort(runif(N,0,15));y=5+5*tanh(x-5);
A=findiplist(x,y,0);A;
# j1 j2 chi
# ESE 242 438 4.848448
# EDE 228 478 5.000907
plot(x, y, type="1", xaxt="n", lwd=2); axis(1, at=seq(0, 15));abline(v=A[,3],col=c("blue","red"))
text(A[1,3]-0.5,0,expression(chi[S]),font=2);
text(A[2,3]+0.5,0,expression(chi[D]),font=2);
grid();
#
###Case II: noisy data
set.seed(2017-05-11);x=sort(runif(N,0,15));y=5+5*tanh(x-5)+rnorm(N,0,0.05);
A=findiplist(x,y,0);A;
# j1 j2 chi
# ESE 245 437 4.853798
# EDE 245 469 5.030581
```

```
plot(x, y, type="1", x + z"n", label2); axis(1, at = seq(0, 15));abline(v=A[,3],col=c("blue","red"))
text(A[1,3]-0.5,0,expression(chi[S]),font=2);
text(A[2,3]+0.5,0,expression(chi[D]),font=2);
grid();
#
```
lin2 *Linear function defined from two planar points (x1,y1) and (x2,y2)*

#### Description

It gives the value of the linear function defined from two points  $(x1,y1)$  and  $(x2,y2)$  at any x

# Usage

lin2(x1, y1, x2, y2, x)

# Arguments

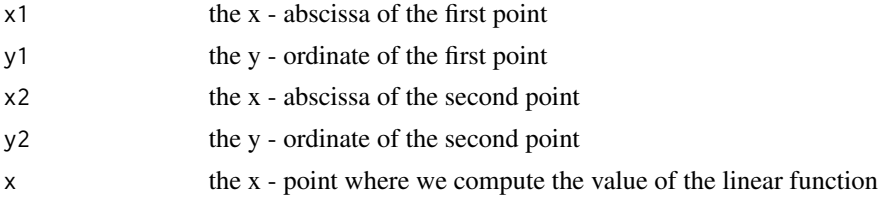

#### Value

It returns the value of the linear function from  $(x1,y1)$  to  $(x2,y2)$  at an arbitrary x.

# Note

The value of a linear function is built by this way for R to be faster than a two-vectors call.

# Author(s)

Demetris T. Christopoulos.

```
x1 < -1y1 < -3x2 < -5y2 < -7x < -10ylin<-lin2(x1,y1,x2,y2,x)
print(ylin)
```
<span id="page-25-0"></span>

# Description

Data used for creating Table 1 of arXiv:1206.5478v2

# Usage

data("table\_01")

# Format

A data frame with 501 observations on the following 2 variables.

x a numeric vector

y a numeric vector

# Details

Table 1: Fisher-Pry sigmoid, p=5, total symmetry, n=500, no-error

# References

Christopoulos, DT (2014). Developing methods for identifying the inflection point of a convex/concave curve. arXiv:1206.5478v2 [math.NA]

# Examples

```
data("table_01")
dh=table_01
plot(dh,pch=19,cex=0.1)
findiplist(dh$x,dh$y,0)
```
table\_02 *Fisher-Pry sigmoid with total symmetry and error ~ U(-0.5,0.05)*

### Description

Data used for creating Table 2 of arXiv:1206.5478v2

# Usage

data("table\_02")

<span id="page-26-0"></span>table\_03\_04 27

# Format

A data frame with 501 observations on the following 2 variables.

x a numeric vector

y a numeric vector

#### Details

Fisher-Pry sigmoid,  $p=5$ , data symmetry,  $[a, b] = [2, 8]$ ,  $n=500$ , error  $r=0.05$ 

# References

Christopoulos, DT (2014). Developing methods for identifying the inflection point of a convex/concave curve. arXiv:1206.5478v2 [math.NA]

#### Examples

```
data("table_02")
dh=table_02
plot(dh,pch=19,cex=0.1)
findiplist(dh$x,dh$y,0)
```
table\_03\_04 *Fisher-Pry sigmoid with data left asymmetry and no error*

# Description

Data used for creating Table 3 and 4 of arXiv:1206.5478v2

#### Usage

data("table\_03\_04")

#### Format

A data frame with 501 observations on the following 2 variables.

x a numeric vector

y a numeric vector

#### Details

Table 3: Fisher-Pry sigmoid,  $p=5$ , data left symmetry,  $[a, b] = [4.2, 8]$ ,  $n=500$ , no error

Table 4: ESE & EDE iterations for Fisher-Pry sigmoid,  $p=5$ , data left asymmetry, [a, b] = [4.2, 8], n=500, no-error

#### <span id="page-27-0"></span>References

Christopoulos, DT (2014). Developing methods for identifying the inflection point of a convex/concave curve. arXiv:1206.5478v2 [math.NA]

#### Examples

```
data("table_03_04")
dh=table_03_04
plot(dh,pch=19,cex=0.1)
findiplist(dh$x,dh$y,0)
bese(dh$x,dh$y,0)
bede(dh$x,dh$y,0)
```
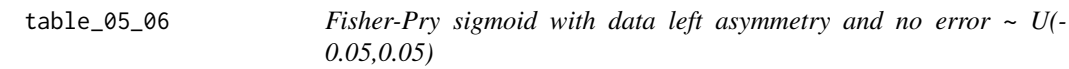

# Description

Data used for creating Table 5 and 6 of arXiv:1206.5478v2

# Usage

data("table\_05\_06")

# Format

A data frame with 501 observations on the following 2 variables.

x a numeric vector

y a numeric vector

# Details

Table 5: Fisher-Pry sigmoid, p=5, data left symmetry,  $[a, b] = [4.2, 8]$ , n=500, error r=0.05

Table 6: ESE & EDE iterations for Fisher-Pry sigmoid,  $p=5$ , data left asymmetry, [a, b] = [4.2, 8], n=500, error r=0.05

# References

Christopoulos, DT (2014). Developing methods for identifying the inflection point of a convex/concave curve. arXiv:1206.5478v2 [math.NA]

<span id="page-28-0"></span>table\_08\_09 29

#### Examples

```
data("table_05_06")
dh=table_05_06
plot(dh,pch=19,cex=0.1)
findiplist(dh$x,dh$y,0)
bese(dh$x,dh$y,0)
bede(dh$x,dh$y,0)
```
table\_08\_09 *Gompertz non-symmetric sigmoid with no error*

# Description

Data used for creating Table 8 and 9 of arXiv:1206.5478v2

# Usage

data("table\_08\_09")

#### Format

A data frame with 501 observations on the following 2 variables.

x a numeric vector

y a numeric vector

# Details

Table 8: Gompertz sigmoid, p=5, asymmetry, n=500, no-error

Table 9: ESE & EDE iterations for Gompertz sigmoid,  $p=5$ , asymmetry,  $[a, b] = [3.5, 8]$ ,  $n=500$ , no error

# References

Christopoulos, DT (2014). Developing methods for identifying the inflection point of a convex/concave curve. arXiv:1206.5478v2 [math.NA]

```
data("table_08_09")
dh=table_08_09
plot(dh,pch=19,cex=0.1)
findiplist(dh$x,dh$y,0)
bese(dh$x,dh$y,0)
bede(dh$x,dh$y,0)
```
<span id="page-29-0"></span>

#### Description

Data used for creating Table 10 and 11 of arXiv:1206.5478v2

# Usage

data("table\_10\_11")

# Format

A data frame with 501 observations on the following 2 variables.

x a numeric vector

y a numeric vector

# Details

Table 10: Gompertz sigmoid,  $p=5$ , asymmetry,  $[a, b] = [3.5, 8]$ ,  $n=500$ , error  $r=0.05$ 

Table 11: ESE & EDE iterations for Gompertz sigmoid,  $p=5$ , asymmetry, [a, b] = [3.5, 8], n=500,  $error$  r= $0.05$ 

# References

Christopoulos, DT (2014). Developing methods for identifying the inflection point of a convex/concave curve. arXiv:1206.5478v2 [math.NA]

```
data("table_10_11")
dh=table_10_11
plot(dh,pch=19,cex=0.1)
findiplist(dh$x,dh$y,0)
bese(dh$x,dh$y,0)
bede(dh$x,dh$y,0)
```
<span id="page-30-0"></span>

# Description

Data used for creating Table 13 of arXiv:1206.5478v2

### Usage

```
data("table_13")
```
# Format

A data frame with 501 observations on the following 2 variables.

x a numeric vector

y a numeric vector

# Details

Table 13: 3rd order polynomial, total symmetry, p=2.5, n=500, no-error

# References

Christopoulos, DT (2014). Developing methods for identifying the inflection point of a convex/concave curve. arXiv:1206.5478v2 [math.NA]

# Examples

```
data("table_13")
dh=table_13
plot(dh,pch=19,cex=0.1)
findiplist(dh$x,dh$y,0)
bese(dh$x,dh$y,0)
bede(dh$x,dh$y,0)
```
table\_14\_15 *A 3rd order polynomial with total symmetry and error ~ U(-2,2)*

# Description

Data used for creating Table 14 and 15 of arXiv:1206.5478v2

#### Usage

data("table\_14\_15")

#### <span id="page-31-0"></span>Format

A data frame with 501 observations on the following 2 variables.

x a numeric vector

y a numeric vector

# Details

Table 14: Symmetric 3rd order polynomial, total symmetry, p=2.5, n=500, error r=2.0 Table 15: ESE iterations for 3rd order polynomial, p=2.5, total symmetry, n=500, error r=2.0

#### References

Christopoulos, DT (2014). Developing methods for identifying the inflection point of a convex/concave curve. arXiv:1206.5478v2 [math.NA]

#### Examples

```
data("table_14_15")
dh=table_14_15
plot(dh,pch=19,cex=0.1)
findiplist(dh$x,dh$y,0)
bese(dh$x,dh$y,0)
```
table\_17\_18 *A 3rd order polynomial with data right symmetry and no error*

# Description

Data used for creating Table 17 and 18 of arXiv:1206.5478v2

# Usage

data("table\_17\_18")

# Format

A data frame with 501 observations on the following 2 variables.

x a numeric vector

y a numeric vector

# Details

Table 17: Symmetric 3rd order polynomial, data right asymmetry, p=2.5, n=500, [-2, 8], no-error Table 18: ESE & EDE iterations for 3rd order polynomial,  $p=5$ ,  $p=2.5$ ,  $n=500$ ,  $[-2, 8]$ , no-error

# <span id="page-32-0"></span>table\_19\_20 33

#### References

Christopoulos, DT (2014). Developing methods for identifying the inflection point of a convex/concave curve. arXiv:1206.5478v2 [math.NA]

#### Examples

```
data("table_17_18")
dh=table_17_18
plot(dh,pch=19,cex=0.1)
findiplist(dh$x,dh$y,0)
bese(dh$x,dh$y,0)
bede(dh$x,dh$y,0)
```
table\_19\_20 *A 3rd order polynomial with data right symmetry and error ~ U(-2,2)*

#### Description

Data used for creating Table 19 and 20 of arXiv:1206.5478v2

# Usage

data("table\_19\_20")

#### Format

A data frame with 501 observations on the following 2 variables.

x a numeric vector

y a numeric vector

#### Details

Table 19: Symmetric 3rd order polynomial, data right asymmetry, p=2.5, n=500, [-2, 8], error r=2.0 Table 20: ESE & EDE iterations for 3rd order polynomial,  $p=2.5$ ,  $n=500$ ,  $[-2, 8]$ , error  $r=2.0$ 

# References

Christopoulos, DT (2014). Developing methods for identifying the inflection point of a convex/concave curve. arXiv:1206.5478v2 [math.NA]

```
data("table_19_20")
dh=table_19_20
plot(dh,pch=19,cex=0.1)
findiplist(dh$x,dh$y,0)
bese(dh$x,dh$y,0)
bede(dh$x,dh$y,0)
```
<span id="page-33-1"></span><span id="page-33-0"></span>uik *Implementation of Unit Invariant Knee (UIK) method for finding the knee point of a curve*

# Description

It finds the UIK estimation for elbow or knee point of a curve, see [1] for details.

# Usage

 $uik(x, y)$ 

#### Arguments

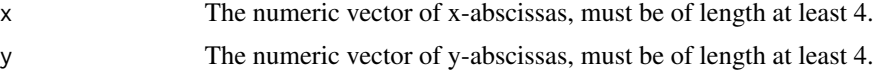

# Details

Given the x, y numeric vectors it first checks the curve by using [check\\_curve](#page-8-1) and classifies it as convex, concave or convex/concave, concave/convex.

### Value

It returns the x-abscissa which is the UIK estimation for the knee point.

#### Author(s)

Demetris T. Christopoulos

# References

[1] Christopoulos, Demetris T., Introducing Unit Invariant Knee (UIK) As an Objective Choice for Elbow Point in Multivariate Data Analysis Techniques (March 1, 2016). Available at SSRN: https://ssrn.com/abstract=3043076 or http://dx.doi.org/10.2139/ssrn.3043076

# See Also

[check\\_curve](#page-8-1) and [d2uik](#page-10-1)

```
## Lets create a convex data set
x=seq(1,10,0.05)
y=1/xplot(x,y)
knee=uik(x,y)
knee
```
uik 35

```
## [1] 3.15
abline(v=knee)
## Lets add noise to them now
set.seed(20190625)
x=seq(1,10,0.05)
y=1/x+runif(length(x),-0.02,0.02)
plot(x,y)
knee=uik(x,y)
knee
## [1] 3.3
abline(v=knee)
```
# <span id="page-35-0"></span>Index

∗Topic bede bede , [6](#page-5-0) ∗Topic bese bese , [8](#page-7-0) ∗Topic bisection bede , [6](#page-5-0) bese , [8](#page-7-0) findipiterplot , [18](#page-17-0) ∗Topic concave/convex check\_curve , [9](#page-8-0) ∗Topic concave check\_curve , [9](#page-8-0) ∗Topic convex/concave check\_curve , [9](#page-8-0) ∗Topic convex check\_curve , [9](#page-8-0) ∗Topic d2uik d2uik , [11](#page-10-0) ∗Topic datasets table\_01 , [26](#page-25-0) table\_02 , [26](#page-25-0) table\_03\_04 , [27](#page-26-0) table\_05\_06 , [28](#page-27-0) table\_08\_09 , [29](#page-28-0) table\_10\_11 , [30](#page-29-0) table\_13 , [31](#page-30-0) table\_14\_15 , [31](#page-30-0) table\_17\_18 , [32](#page-31-0) table\_19\_20 , [33](#page-32-0) ∗Topic edeci edeci , [15](#page-14-0) ∗Topic ede ede , [13](#page-12-0) findipiterplot , [18](#page-17-0) findiplist , [23](#page-22-0) ∗Topic ese ese , [16](#page-15-0) findipiterplot , [18](#page-17-0) findiplist, [23](#page-22-0)

∗Topic findipl findipl, [21](#page-20-0) ∗Topic inflection findipiterplot , [18](#page-17-0) findiplist, [23](#page-22-0) inflection-package , [2](#page-1-0) ∗Topic iterative bede , [6](#page-5-0) bese, <mark>[8](#page-7-0)</mark> findipiterplot , [18](#page-17-0) ∗Topic knee d2uik , [11](#page-10-0) uik , [34](#page-33-0) ∗Topic line lin2 , [25](#page-24-0) ∗Topic uik d2uik , [11](#page-10-0) uik , [34](#page-33-0) bede , *[2](#page-1-0) , [3](#page-2-0)* , [6](#page-5-0) , *[11](#page-10-0)* , *[14](#page-13-0)* , *[16,](#page-15-0) [17](#page-16-0)* , *[19](#page-18-0)* bese , *[2](#page-1-0) , [3](#page-2-0)* , [8](#page-7-0) , *[11](#page-10-0)* , *[17](#page-16-0)* , *[19](#page-18-0)* check\_curve , [9](#page-8-0) , *[34](#page-33-0)* d2uik , *[2](#page-1-0)* , [11](#page-10-0) , *[34](#page-33-0)* ede , *[2](#page-1-0) , [3](#page-2-0)* , *[7,](#page-6-0) [8](#page-7-0)* , *[11](#page-10-0)* , [13](#page-12-0) , *[16,](#page-15-0) [17](#page-16-0)* , *[24](#page-23-0)* edeci , *[7](#page-6-0)* , [15](#page-14-0) ese, [2](#page-1-0), [3](#page-2-0), [9](#page-8-0), [11](#page-10-0), [16](#page-15-0), [22](#page-21-0), [24](#page-23-0) findipiterplot , *[3](#page-2-0)* , *[7](#page-6-0)* , *[9](#page-8-0)* , *[14](#page-13-0)* , *[17](#page-16-0)* , [18](#page-17-0) findipl , *[10](#page-9-0) , [11](#page-10-0)* , [21](#page-20-0) findiplist, [2](#page-1-0), [3](#page-2-0), [23](#page-22-0) inflection *(*inflection-package *)* , [2](#page-1-0) inflection-package , [2](#page-1-0) lin2 , [25](#page-24-0) table\_01 , [26](#page-25-0) table\_02 , [26](#page-25-0)

#### $I<sub>N</sub>$  and  $I<sub>37</sub>$  and  $I<sub>37</sub>$  and  $I<sub>37</sub>$  and  $I<sub>37</sub>$  and  $I<sub>37</sub>$  and  $I<sub>37</sub>$  and  $I<sub>37</sub>$  and  $I<sub>37</sub>$  and  $I<sub>37</sub>$  and  $I<sub>37</sub>$  and  $I<sub>37</sub>$  and  $I<sub>37</sub>$  and  $I<sub>37</sub>$  and

table\_03\_04 , [27](#page-26-0) table\_05\_06 , [28](#page-27-0) table\_08\_09 , [29](#page-28-0) table\_10\_11 , [30](#page-29-0) table\_13 , [31](#page-30-0) table\_14\_15 , [31](#page-30-0) table\_17\_18 , [32](#page-31-0) table\_19\_20 , [33](#page-32-0)

uik , *[2](#page-1-0)* , *[12](#page-11-0)* , [34](#page-33-0)